# **Ваш КПК**

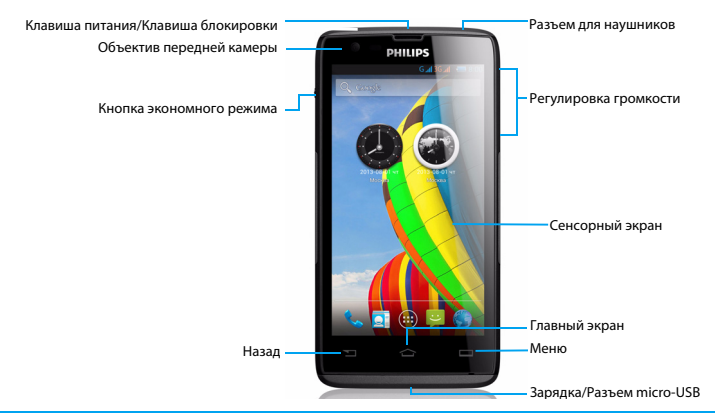

Компания Philips старается постоянно улучшать свои изделия. Из-за обновления программного<br>обеспечения данное руководство пользователя может немного не соответствовать вашему изделию.<br>Компания Philips сохраняет за собой пр

#### Включение и выключение

- Нажмите и удерживайте клавишу питания, чтобы включить устройство.
- 2 Для выключения устройства нажмите и удерживайте клавишу питания, после чего выберите пункт **Отключить питание**.

#### Советы:

 При первом включении телефона следуйте экранным подсказкам для настройки вашего устройства.

# Блокировка/разблокировка сенсорного экрана

Вы можете заблокировать сенсорный экран и клавиши, чтобы сделать невозможным любые нежелательные действия с устройством.

- Для блокировки нажмите клавишу питания.
- 2Для разблокировки нажмите на значок  $\textcircled{\tiny A}$ , после чего проведите пальцем по экрану в любом направлении.

#### Клавиши

#### Информация об основных клавишах.

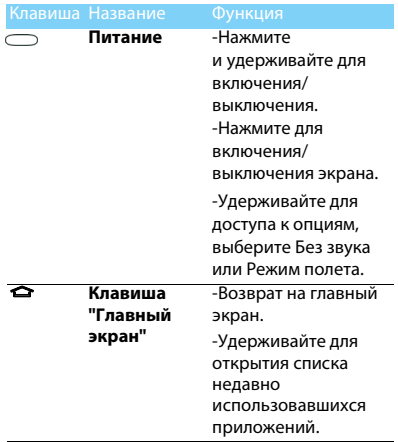

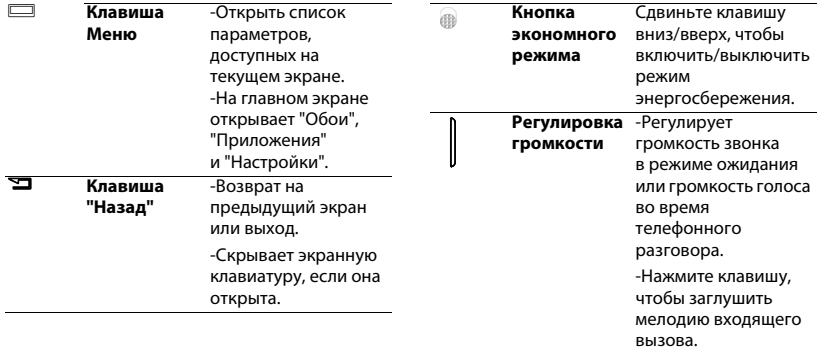

# Использование сенсорного экрана

Информация об основных действиях для работы с сенсорным экраном.

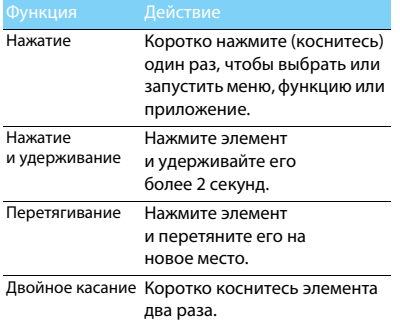

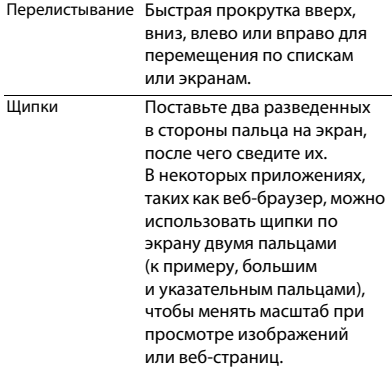

#### Настройка главного экрана

Вы можете настроить главный экран в соответствии со своими предпочтениями.

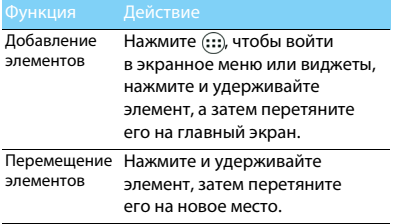

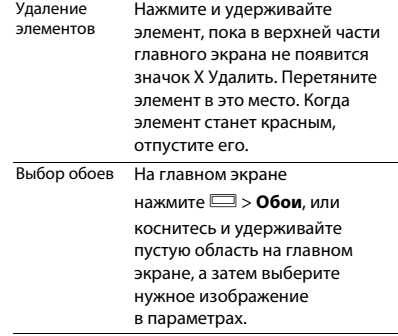

#### Главный экран

На главном экране можно просматривать состояние устройства и открывать приложения.

Главный экран состоит из нескольких панелей. Для просмотра панелей главного экрана выполняйте прокрутку влево или вправо. Предусмотрено 4 дополнительных главных экрана. Для их просмотра проведите пальцем горизонтально по экрану влево или вправо.

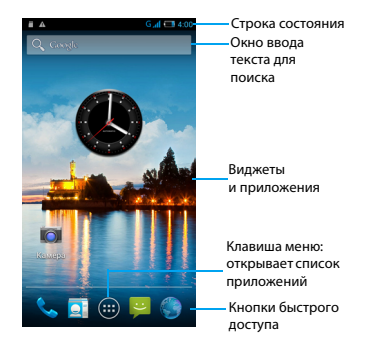

#### Панель уведомлений

При получении нового уведомления можно открыть панель уведомлений и просмотреть уведомление о событии или новую информацию, которые были получены.

- Чтобы открыть панель уведомлений, нажмите и удерживайте строку состояния, после чего проведите пальцем вниз. При наличии нескольких уведомлений можно прокрутить экран вниз, чтобы просмотреть их все.
- Чтобы скрыть панель, потяните нижнюю границу панели вверх.

На панели уведомлений можно также просматривать текущее состояние устройства и использовать различные опции.

- Откройте панель уведомлений, после чего нажмите . чтобы открыть панель состояния.
- Поместите два пальца на строку состояния, затем проведите пальцами по экрану вниз.

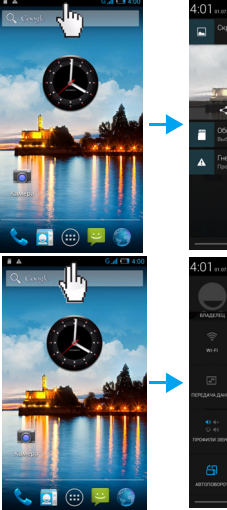

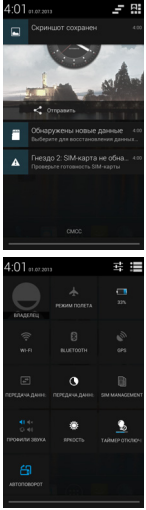

#### Доступ к приложениям

На главном экране коснитесь (...), чтобы открыть список приложений.

Используйте приложения для раскрытия всех возможностей своего устройства. Вы можете изменить порядок сортировки приложений по своему вкусу, или загружать приложения через Интернет, чтобы расширить возможности своего устройства.

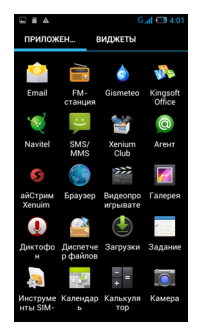

#### Значки и символы

Информация о значках и символах на экране.

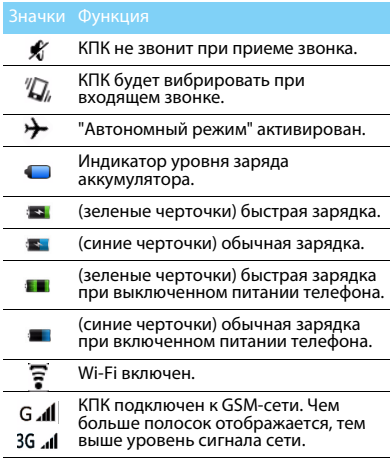

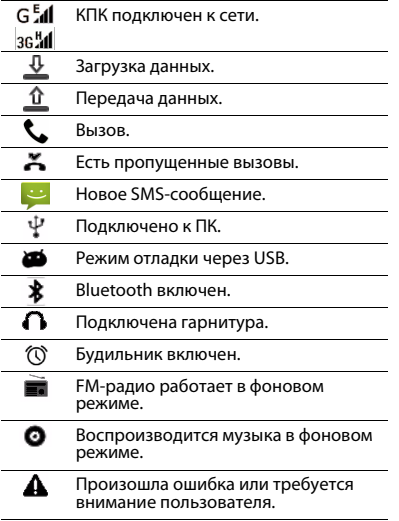

8 Ваш КПК

# **Содержание**

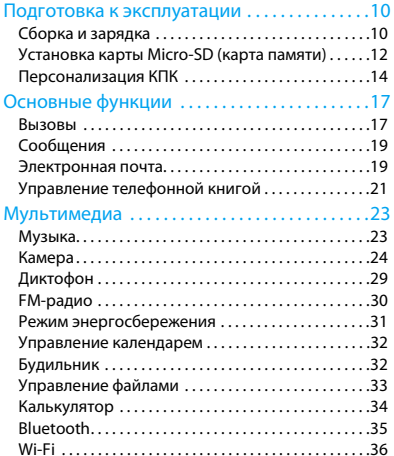

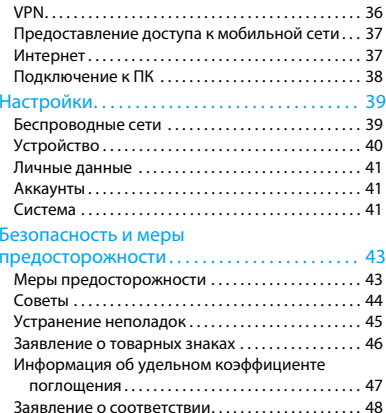

# <span id="page-10-0"></span>**Подготовка к эксплуатации**

Компания Philips приветствует вас и поздравляет с покупкой!

Чтобы наиболее эффективно использовать свое устройство и все возможности, предлагаемые компанией Philips, мы рекомендуем зарегистрировать устройство на сайте:

#### www.philips.com/mobilephones

Для получения более подробной информации о вашем изделии посетите страницу:

www.philips.com/support

- Внимание:
- • Перед использованием КПК прочтите инструкции в разделе ["Безопасность и меры предосторожности"](#page-43-2).

# <span id="page-10-1"></span>**Сборка и зарядка**

Информация о том, как вставить SIM-карту и зарядить аккумулятор перед первым использованием.

#### Вставьте SIM-карту

Выполните указанные ниже действия, чтобы вставить SIM-карту. Не забудьте выключить КПК перед снятием задней крышки.

Снимите заднюю крышку.

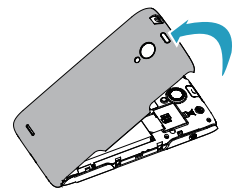

#### 2 Извлеките аккумулятор.

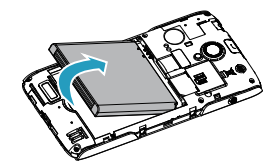

3 Установите SIM-карты.

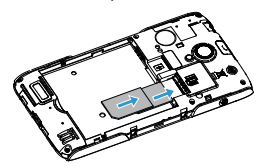

#### Внимание:

 • Обе SIM-карты поддерживают сети 3G и 2G. При использовании установок по умолчанию, КПК напрямую подключит SIM1 к сети 3G. Кроме этого, можно войти <sup>в</sup>**Настройки** > **Еще...** > **Мобильная сеть** > **служба 3G** для получения индивидуальных настроек.

4 Вставьте аккумулятор.

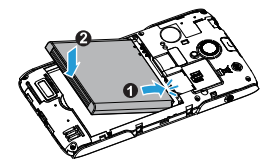

5 Установите заднюю крышку на место.

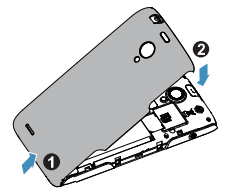

#### Зарядка аккумулятора

Индикатор заряда аккумулятора в правом верхнем углу показывает уровень заряда.

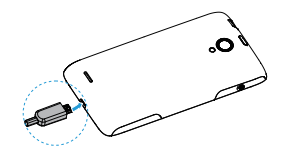

#### Советы:

- •Во время зарядки КПК можно использовать.
- • Если зарядное устройство остается подключенным при полностью заряженном аккумуляторе, это не приводит к повреждению аккумулятора. Выключить зарядное устройство можно только путем отсоединения его от розетки.
- • Если полностью заряженный КПК не используется, со временем он будет терять свой заряд.
- Если КПК используется в первый раз или не использовался длительное время, то для его зарядки может потребоваться больше времени.

# <span id="page-12-0"></span>**Установка карты Micro-SD (карта памяти)**

#### Установка карты памяти

Можно увеличить объем памяти КПК и сохранять больше дополнительных мультимедийных файлов, установив карту micro-SD.

Ваше устройство поддерживает карты памяти объемом до 32 Гб.

- Снимите заднюю крышку.
- 2 Поместите карту micro-SD на слот для карты. Вставьте ее в слот.

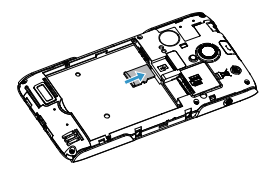

#### Извлечение карты памяти

Убедитесь, что КПК не обращается к карте памяти в данный момент. Для безопасного извлечения карты памяти сначала ее следует отключить.

1 В режиме ожидания нажмите  $\square$ 

**Настройки** > **Память** > **Извлечь SD-карту**.

- 2 Аккуратно выталкивайте карту памяти, пока она не отсоединится от КПК.
- 3 Извлеките карту памяти.

#### Внимание:

 • Не извлекайте карту памяти во время передачи данных или доступа к информации, т. к. это может привести к порче или повреждению файлов на карте.

#### Форматирование карты памяти

Форматирование карты памяти на ПК может вызвать несовместимость с устройством. Форматируйте карту памяти только на самом устройстве.

В режиме ожидания нажмите  $\equiv$  > **Настройки** >

#### **Память** > **Очистить SD-карту**.

#### Внимание:

 • Перед форматированием карты памяти не забудьте сделать резервную копию всех важных данных, хранящихся на устройстве.

# <span id="page-14-0"></span>**Персонализация КПК**

# Дата и время

В режиме ожидания нажмите O>**Настройки** <sup>&</sup>gt; **Дата и время** для настройки стиля отображения времени и даты на своем устройстве.

- **Дата и время сети**: Выберите, чтобы получать данные о времени из сети и автоматически обновлять время и дату.
- **Часовой пояс сети**: Выберите, чтобы получать данные о часовом поясе из сети при смене часового пояса.
- **Дата**: Установить текущую дату вручную.
- **Время**: Установить текущее время вручную.
- **Часовой пояс**: Выбор часового пояса.
- **24-часовой формат**: Выберите, чтобы время отображалось в 24-часовом или 12-часовом формате.
- **Формат даты**: Выбор формата даты.

## Советы:

 • При полной разрядке аккумулятора время и дата сбрасываются.

## Настройка блокировки экрана

Чтобы заблокировать устройство, активируйте функцию блокировки экрана.

В режиме ожидания нажмите **— > Настройки** >

#### **Безопасность** > **Блокировка экрана**.

- **Нет**: Отключить блокировку экрана.
- **Провести пальцем**: Провести по экрану для разблокировки телефона.
- **Голос включен**: Установка разблокировки на распознавание голоса.
- **Графический ключ**: Нарисовать узор для разблокировки экрана.
- **PIN**: Разблокировка экрана при помощи PIN-кода.
- **Пароль**: Создание своего собственного пароля для разблокировки экрана.

# Блокировка SIM-карты

Вы можете блокировать КПК с помощью PIN-кода к SIM-карте.

- 1 В режиме ожидания нажмите $\equiv$ > **Настройки** > **Безопасность** > **Блокировка SIM-карты** > **Настроить блокировку**.
- 2 Выберите SIM-карту, введите PIN-код и нажмите **OK**.

#### Внимание:

- • Если несколько раз ввести неправильный PIN-код, то SIM-карта блокируется. Чтобы разблокировать ее, вы должны будете ввести PUK-код.
- • Если SIM-карта заблокирована в результате ввода неправильного PUK-кода, для разблокировки SIM-карты будет необходимо обратиться к оператору мобильной сети.

#### Доступ к приложениям

- Выполните прокрутку влево или вправо для перехода на другой экран, и выберите приложение.
- На главном экране коснитесь  $\mathbb{G}$ , чтобы открыть список приложений.
- Нажмите  $\sum$  для возврата не предыдущий экран или нажмите **≏** для возврата на главный экран.
- Доступ к недавно использованным приложениям: Нажмите и удерживайте �� для просмотра списка приложений, которые вы в последнее время использовали.

#### Советы:

 • Ваше устройство оборудовано датчиком движения, который определяет его ориентацию. Если повернуть устройство во время использования определенных функций, то интерфейс автоматически переключится в альбомную ориентацию. Чтобы настроить сохранение ориентации интерфейса при повороте устройства, выберите **Настройки** > **Дисплей** > **Автоповорот экрана**.

#### Управление приложениями

- $\cdot$  В режиме ожидания нажмите  $\equiv$  > **Приложения**.
- При выборе вкладки **Работающие** можно просмотреть все работающие приложения. Выберите приложение и нажмите **Остановить** для его остановки.
- При выборе вкладки **Сторонние** можно просмотреть все загруженные приложения. Нажмите на приложение для получения подробной информации о нем, и выберите **Удалить** для его деинсталляции.
- При выборе вкладки **SD-карта**, можно просмотреть приложения, загруженные на SD-карту. По желанию эти приложения можно переместить в память КПК.

# <span id="page-17-0"></span>**Основные функции**

### <span id="page-17-1"></span>**Вызовы**

#### Выполнение вызова

- Нажмите ...
- 2 Наберите полный номер или выберите нужный номер из отфильтрованного списка номеров, содержащих введенные цифры.
- Позвоните по голосовой или видеосвязи.
- 4Нажмите , чтобы завершить звонок.

#### M Советы:

 • Функция интеллектуального набора в панели набора номера телефона позволяет осуществить вызов легко и быстро. Просто введите номер телефона или первые несколько букв имени абонента, которому вы хотите позвонить. Функция интеллектуального набора автоматически выполнит поиск и отфильтрует сохраненные контакты и телефонные номера из истории вызовов.

#### Внимание:

- • Чтобы ввести номер в международном формате, нажмите "0" и не отпускайте, пока не появится знак "+".
- • Во многих странах запись разговора без разрешения является незаконной. Всегда спрашивайте разрешение на запись разговора у другого абонента.

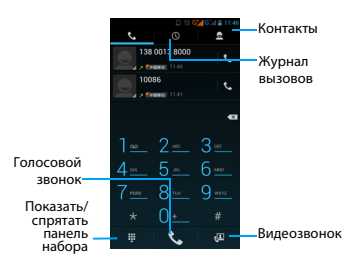

### Ответ на вызов/отклонение вызова

- Когда поступает входящий вызов, нажмите и удерживайте  $\bigcirc$ , после чего проведите пальцем вправо в направлении  $\epsilon$ , чтобы ответить на звонок, или влево •, чтобы отклонить вызов. (Уровень звука регулируется боковой клавишей громкости).
- 2Нажмите • , чтобы включить громкую связь.
- 3Нажмите • , чтобы завершить звонок.

#### Конференц-вызов

Можно обрабатывать два и более вызовов или использовать конференц-связь, если такая возможность предоставляется вашим оператором.

- Во время разговора нажмите **<sup>+</sup>**, чтобы ввести телефонный номер, а затем нажмите  $\mathcal{L}$  для набора номера. Будет сделан вызов на второй номер.
- 2 Первый вызов будет при этом переведен на удержание.
- **3** Нажмите **для переключения телефона**, затем нажмите  $\triangle$  для начала конференции.
- 4 Для завершения звонка нажмите нтобы повесить трубку.

#### Экстренный вызов

Вызов экстренной помощи можно совершить даже без SIM-карты.

В Европе стандартный номер вызова экстренной помощи – 112, в Великобритании – 999.

#### Советы:

 • Если у вас включен пароль блокировки или блокирующая комбинация, но вы их забыли, можно выполнять экстренные вызовы, нажав "Экстренный вызов" на экране.

18 Основные функции

# <span id="page-19-0"></span>**Сообщения**

# Отправка сообщений

- Нажмите **...**
- 2Выберите "Новое сообщение"  $\blacksquare$ .
	- Введите номер вручную или нажмите
- для выбора номера из телефонной книги.
- 4 Выберите текстовое поле и введите текст своего сообщения.
- 5 Нажмите **2 Добавить тему** и введите тему сообщения.
- 6Нажмите / и прикрепите файл. (например, картинку, видео, звуковой файл или слайд-шоу)
- 7Нажмите Эдля отправки сообщения.

#### Внимание:

 • Законом запрещается отправка с помощью MMS-сообщений изображений и звуковых файлов, защищенных авторским правом.

# <span id="page-19-2"></span><span id="page-19-1"></span>**Электронная почта**

# Настройка учетной записи электронной

#### почты

- В списке приложений нажмите **...**
- 2 Введите свой адрес электронной почты и пароль.
- 3 Нажмите **Далее**, выберите **POP3/IMAP/Exchange** и нажмите **Далее**.
- 4 Если тип учетной записи, которую необходимо настроить, отсутствует в базе данных телефона, последует запрос на ввод дополнительных данных.
- Следуйте экранным подсказкам.

#### Внимание:

- • По окончании настройки аккаунта электронной почты, сообщения почты будут загружены на устройство.
- • Выберите имя аккаунта в верхней части экрана, после этого выберите аккаунт, из которого необходимо восстановить сообщения.
- • По настройкам почтового сервера проконсультируйтесь у своего провайдера почтовых услуг.

# Отправка сообщения электронной почты

- Нажмите  $\sum$  для начала редактирования электронного сообщения.
- 2 Выберите поле темы и поле ввода для введения темы и текста письма соответственно.
- 3**3** Нажмите <sup>□</sup>, выберите поля **Cc/Всс** для добавления дополнительных получателей.
- 44 Нажмите <sup>1</sup> для прикрепления файла. Вы можете прикреплять медиа-файлы, контактную информацию или данные о местоположении.
- 5Нажмите > для отправки сообщения.

#### ☎ Советы:

 • При нахождении в режиме офлайн или вне зоны покрытия оператора, сообщение будет сохраняться в списке цепочек сообщений до тех пор, пока вы не будете онлайн и в зоне покрытия своего оператора.

# Просмотр сообщения электронной почты

По окончании настройки аккаунта электронной почты, сообщения электронной почты будут загружены на устройство. При создании двух и более аккаунтов почты, вы можете переключаться между ними.

В режиме просмотра сообщения доступны следующие опции:

- Для перехода к следующему сообщению нажмите  $\langle / \rangle$
- Для удаления сообщения нажмите  $\ddot{\bullet}$ .
- Для ответа на сообщение нажмите  $\blacklozenge$ .
- Чтобы пометить сообщение как важное, нажмите  $\bigstar$ .
- Чтобы пометить сообщение как непрочитанное, нажмите  $\blacksquare$ .

# <span id="page-21-0"></span>**Управление телефонной книгой**

Информация об основных функциях телефонной книги.

# Добавление нового контакта

- Нажмите для входа в **Контакты**.
- 2Нажмите  $\mathbf{Q}_+$  и выберите память для сохранения.
- 3 Добавьте номер телефона и другие данные, если это необходимо.
- 4 Нажмите **Готово** для завершения сохранения.

#### Советы:

- • Вы можете создавать контакты из экрана набора номера, выбрав **Добавить в контакты**.
- • Для контактов из расширенной телефонной книги можно добавлять подробные данные, такие как номер домашнего телефона, номер рабочего телефона, фото контактного лица и мелодии звонка.

#### Поиск контакта

- На главном экране нажмите **Д** для входа в **Контакты**.
- 2 Прокручивайте список контактов вверх или вниз.
- 3Нажмите  $Q_{\nu}$  и введите несколько первых букв имени в строку поиска. (Например, для "Ивана" введите "ив")
- 4Выберите контакт из списка вариантов.

### Создание визитной карточки

- Нажмите  $\overline{2}$  >  $\overline{2}$  .
- 2 Выберите **Настроить профиль** в верхней части списка контактов.
- Введите свои личные данные.
- 4Нажмите **Готово**.

# Создание группы контактов

Создавая группы контактов, вы можете управлять сразу несколькими контактами и отправлять сообщения сразу всей группе.

- Нажмите  $\overline{a}$  >  $\mathbb{R}$
- 2Нажмите  $\mathcal{L}_+^*$ и выберите память для сохранения.
- 3 Введите название и настройте параметры для данной группы.
- 4 Добавьте в группу пользователей.
- 5Нажмите **Готово**.

#### Импорт/экспорт контактов

ВЫ можете импортировать с контактными данными с карты памяти на устройство и экспортировать контакты с устройства на карту памяти.

- Нажмите  $\blacksquare$
- 2Нажмите O> **Импорт/Экспорт**.
- 3Выберите память для сохранения.
- 4Выберите контакты для копирования.
- Нажмите **OK** для подтверждения..

# <span id="page-23-0"></span>**Мультимедиа**

# <span id="page-23-1"></span>**Музыка**

Информация о том, как с помощью аудиоплеера слушать любимую музыку.

#### Воспроизведение музыки

- Нажмите •, чтобы открыть экран воспроизведения музыки.
- 2 Выберите музыкальную категорию.
- 3 Для управления воспроизведением используйте перечисленные ниже клавиши.

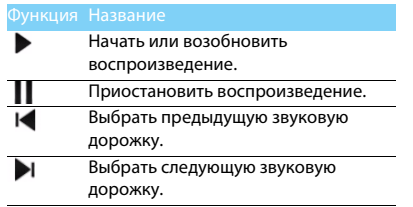

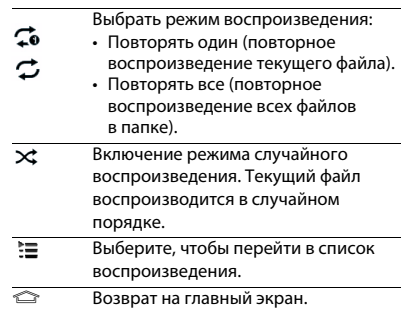

#### Настройки музыки

Нажмите <sup>O</sup>, чтобы войти в Настройки:

- **Создать микс**: Воспроизведение музыкальных файлов в случайном порядке.
- **Добавить в плейлист**: Добавление новой музыки в список воспроизведения.
- **Поставить на звонок**: Выбор музыки в качестве мелодии звонка.
- **Удалить**: Удаление музыки из списка воспроизведения.
- **Звуковые эффекты**: Выбор звукового эффекта.
- **Библиотека**: Возврат к музыкальной категории.
- **Поиск**: Поиск музыки.

#### Внимание:e

 • При прослушивании музыки выбирайте средний уровень громкости. Постоянное прослушивание при высоком уровне громкости может негативно сказаться на вашем слухе.

# <span id="page-24-0"></span>**Камера**

# Съемка фото/видео

- В списке приложений нажмите ...
- 2Нажмите 14 для переключения в режим видеокамеры.
- 3 Наведите объектив камеры на объект съемки и выполните необходимую настройку.
- 4 Для увеличения масштаба ("зумирования") поместите два пальца на экран и медленно разведите их. Для уменьшения масштаба сведите их вместе.
- 5 Коснитесь экрана предпросмотра там, где необходимо сделать фокус. Рамка фокуса переместится в указанное место и сменит свой цвет на зеленый, когда объект будет в фокусе.
- 6Выберите 5/ ∎ для съемки фото/видео. Фотографии/видеоролики сохраняются автоматически.

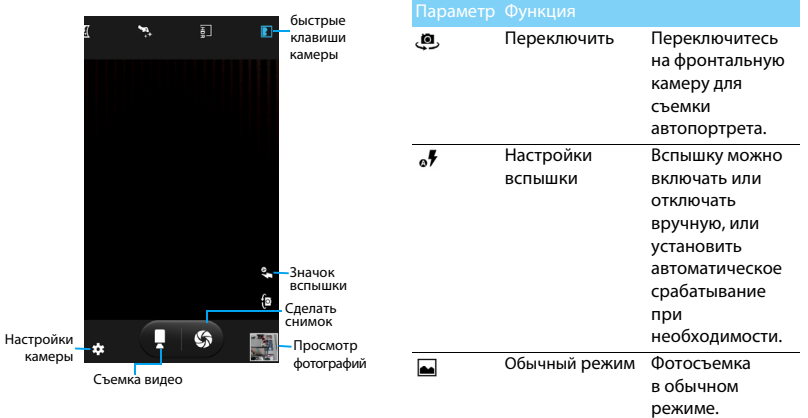

## Быстрые клавиши камеры

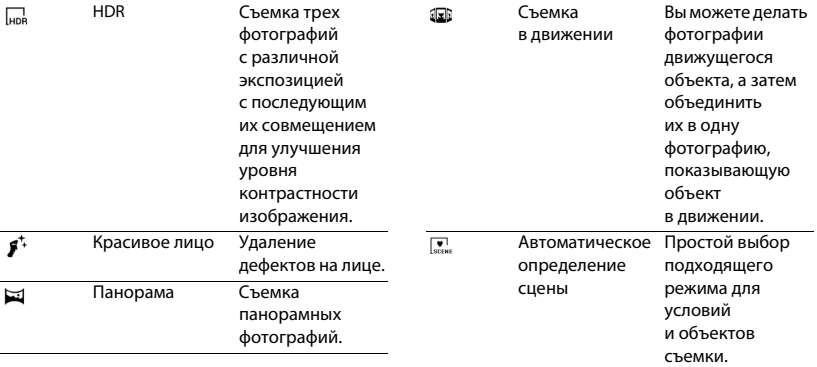

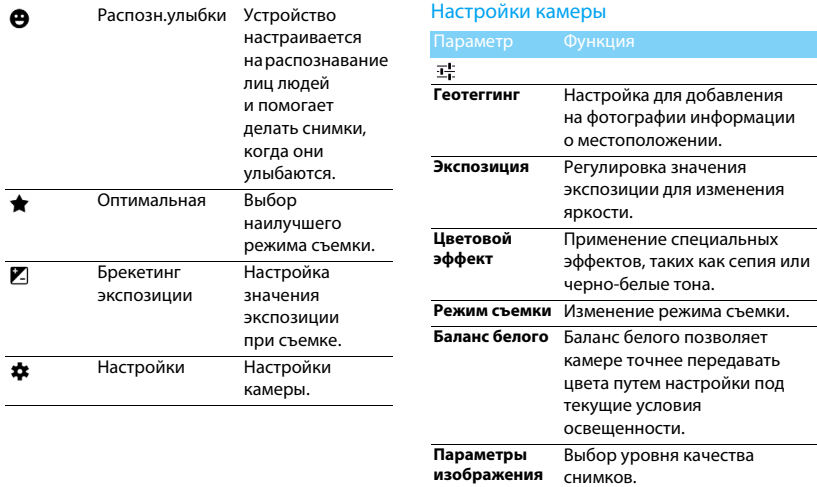

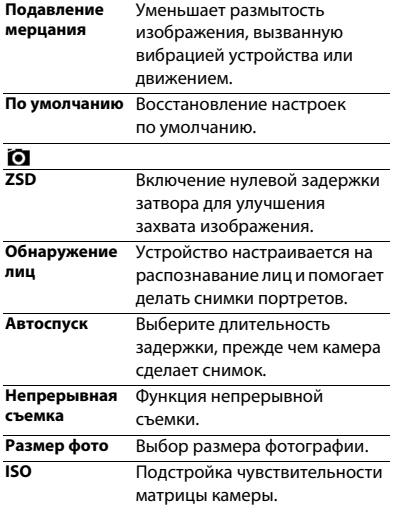

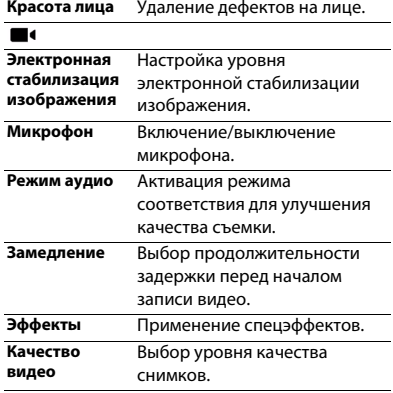

# Просмотр фотографий

После съемки выберите значок просмотра изображений, чтобы просмотреть отснятые фотографии, или нажмите  $\| \cdot \|$  для просмотра фотографий.

- Чтобы просмотреть другие фотографии, проведите по экрану влево или вправо.
- Для увеличения или уменьшения масштаба ("зумирования") поместите два пальца на экран и медленно разведите или сведите их. Для возврата к исходному масштабу дважды коснитесь экрана.
- Чтобы отправить снимок другим пользователям, нажмите $\leq$ .
- Нажмите клавишу для доступа к следующим функциям:
	- **Удалить**: удаление фотографии.
	- **Слайд-шоу**: Начать слайд-шоу.
	- **Изменить**: Обработка фотографии в программе для редактирования изображений.
- **Повернуть вправо**: Повернуть фото по часовой стрелке.
- **Повернуть влево**: Повернуть фото против часовой стрелки.
- **Кадрировать**: Кадрирование изображения.
- **Установить картинку как**: Использовать фотографию в качестве обоев или изображения контакта.
- **Сведения**: Просмотр детальной информации о фотографии.

# <span id="page-29-0"></span>**Диктофон**

Информация о том, как использовать диктофон устройства.

- Откройте список приложений и нажмите
- 2Нажмите , чтобы начать запись.
- Нажмите  $\blacksquare$ , чтобы закончить запись и сохранить или стереть ее. (Нажмите для прослушивания голосовой заметки перед ее сохранением или удалением)

### Воспроизведение голосовой заметки

- Выберите > **Списки воспроизведения**<sup>&</sup>gt; **Мои записи**, чтобы открыть список голосовых заметок.
- 2 Выберите голосовую заметку для прослушивания.

# <span id="page-30-0"></span>**FM-радио**

Для прослушивания FM-радио необходимо подключить гарнитуру, которая выполняет роль антенны.

# Прослушивание FM-радио

- Подключите гарнитуру к КПК.
- 2Нажмите **Нажмите и чтобы открыть FM-радио.**
- 3Нажмите I /  $\blacktriangleright$ I. FM-радио автоматически выполнит поиск и сохранение доступных радиостанций. Нажмите  $\langle / \rangle$  для подстройки радиочастоты с шагом +/-0,1 МГц.
- 4Нажмите (), чтобы выключить радио.

# Настройки радио

Нажмите для доступа к следующим функциям:

- **Поиск**: сканирование радиоканалов и автоматическое сохранение доступных станций. Нажмите = для просмотра списка воспроизведения.
- 2**Динамик**: включение динамика.
- **Записать с FM-диапазона**: запись передачи FM-радио. Нажмите ● для начала записи, нажмите для остановки записи. Выберите > **Списки воспроизведения**<sup>&</sup>gt; **FM recordings** для доступа к списку записей радиопрограмм.

# <span id="page-31-0"></span>**Режим энергосбережения**

Сдвиньте клавишу на левой стороне телефона вниз/вверх для включения/выключения режима энергосбережения.

- В списке приложений нажмите ...
- 2 Можно выбрать **Энергосберегающий режим** или **Мой режим**:
	- **Энергосберегающий режим**: Остаются доступными вызовы и SMS-сообщения, передача данных отключается.
	- **Мой режим**: Пользователь может настроить свой собственный режим энергосбережения.

Нажмите  $\frac{1}{n+1}$  для входа в настройки "Моего режима": настройка яркости, спящего режима, выбор выключения Wi-Fi/мобильных данных/ Bluetooth/GPS и очищения работающих в фоне приложений.

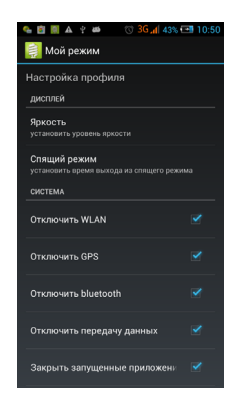

# <span id="page-32-0"></span>**Управление календарем**

Можно создать список дел и запланировать их в календаре.

### Просмотр календаря

- В списке приложений нажмите
- 2Нажмите дату в верхней части экрана.
- 3 Выберите режим просмотра:
	- **День**: Почасовые блоки на один полный день.
	- **Неделя**: Почасовые блоки на все дни одной полной недели.
	- **Месяц**: Полный месяц в одном представлении.
	- **Повестка дня**: Список всех событий и задач, запланированных на указанный период.

# Создание мероприятия

- В списке приложений нажмите
- 2Выберите O > **Новое мероприятие**.
- 3 Введите данные о событии и нажмите **Готово**.

4 В режиме просмотра события, нажмите для редактирования созданного события. Для сохранения изменений нажмите **Готово**.

# <span id="page-32-1"></span>**Будильник**

# Установка будильника

- В списке приложений нажмите  $\heartsuit$ .
- 2Выберите © и введите параметры сигнала, или включите уже существующий будильник.

# Выключение сигнала будильника

Когда будильник звонит:

- При выборе : Сигнал будильника отключится.
- При выборе  $z^{z}$ : Будильник просигналит снова через 10 минут (значение изменяется в настройках будильника).

#### Использование секундомера

Нажмите  $\circledcirc$  > **Старт** для запуска секундомера. Для остановки нажмите **Стоп**.

# Использование таймера обратного

#### отсчета

- 1 Нажмите  $\Delta$  .
- 2 Выберите временной промежуток для обратного отсчета.
- 3 Выберите **Старт** для начала обратного отсчета.
- 4 После обнуления таймера, нажмите **Стоп** для отключения сигнала. Нажмите  $\bullet$  для очистки истории таймера.

# <span id="page-33-0"></span>**Управление файлами**

# Просмотр файлов

Информация о доступе к различным типам файлов на вашем устройстве.

- Нажмите для открытия ваших файлов.
- 2Нажмите для создания новой папки.
- Для сортировки файлов или папок нажмите
	- и выберите **Сортировка**.
- 4 Для поиска файлов в памяти телефона нажмите  $Q$ .

# Управление файлами

Нажмите , и выберите **Выбрать файл или папку**. Вы можете копировать, перемещать и удалять файлы в папках.

- При нажатии  $\mathbb E$  , выполняется копирование файла.
- При нажатии , можно переименовать файл или узнать дополнительные сведения.
- При нажатии В, выполняется удаление файла(ов).

# <span id="page-34-0"></span>**Калькулятор**

Информация о том, как выполнять вычисления.

- • Используйте кнопки на экране для выполнения основных вычислений. (Прокрутите экран, чтобы открыть инженерный калькулятор).
- •• Нажмите **□ > Очистить историю**, чтобы очистить историю вычислений.

# <span id="page-35-0"></span>**Bluetooth**

КПК можно подключить к совместимому Bluetooth-устройству для обмена данными.

#### Включение/выключение Bluetooth

- В меню приложений нажмите  $\mathbb{E}$  > **Bluetooth**.
- 2 Выберите включение/выключение Bluetooth.
- 3 Нажмите кнопку Bluetooth, чтобы открыть другие настройки этого подключения.

#### Внимание:

 • Выключайте Bluetooth, если он не используется, для экономии заряда аккумулятора, а также в местах, где использование беспроводной связи запрещено, например, на борту самолета или в больницах.

### Получение данных через Bluetooth

- Сначала включите Bluetooth, затем нажмите > **Philips Xenium W6500**, чтобы сделать устройство видимым.
- 2 Затем выберите **Поиск**.
- 3 Выберите устройство, введите парный пароль для сопряжения и нажмите **Принять**  для сопряжения с другим устройством.
- 4 Подтвердите принятие файла на принимающем устройстве.

#### Внимание:

- • Некоторые устройства, особенно гарнитуры или комплекты громкой связи для автомобиля, могут иметь неизменяемый PIN-код, например, 0000. Если другое устройство имеет PIN-код, его необходимо ввести.
- • Полученные данные сохраняются в папке Bluetooth. Если вы получите контакт, он автоматически сохранится в телефонной книге.

#### Отправка данных через Bluetooth

- Выберите файл или элемент, такой как контакт, событие календаря, напоминание или файл мультимедиа, из соответствующего приложения или из папки "Мои файлы".
- 2 Выберите вариант отправки данных через Bluetooth.
- 3 Найдите устройство с включенным Bluetooth и выполните сопряжение.

# <span id="page-36-0"></span>**Wi-Fi**

Возможность подключения к Интернету или другим сетевым устройствам везде, где есть точка доступа или беспроводная точка доступа.

# Включение Wi-Fi и подключение

# к беспроводной сети

- Нажмите **<u>x</u> > Wi-Fi.**
- 2 Перетяните переключатель Wi-Fi вправо, включив Wi-Fi.
- 3 Ваше устройство произведет автоматический поиск точек доступа Wi-Fi.
- 4Выберите точку доступа.
- 5 Если выбрана защищенная сеть, вам будет предложено ввести ключ сети или пароль.
- 6Нажмите **Подключить**.

# <span id="page-36-1"></span>**VPN**

Информация о том, как создавать виртуальные частные сети (VPN) и подключаться к ним.

# Настройка профиля VPN

- В списке приложений нажмите  $\geq$  > **Еще...** > **VPN**.
- 2 Нажмите **+** для введения имени VPN-сервера и выбора типа VPN.
- 3 При необходимости установите нужные параметры.
- 4Закончив, нажмите **Сохранить**.

#### Советы:

- • Выбор доступных опций может зависеть от типа VPN-сети.
- На вашем устройстве должен быть заранее настроен доступ к Интернету. Если у вас возникают затруднения с доступом к Интернету, необходимо изменить настройки подключения. Если вы не знаете, какую информацию следует ввести, обратитесь к администратору своей VPN-сети.
- Чтобы использовать эту функцию, необходимо включить функцию блокировки экрана.

# Подключение к VPN

- В списке приложений нажмите  $\geq$  > **Еще...** > **VPN**.
- 2Выберите нужную частную сеть.
- Введите имя пользователя и пароль, затем нажмите **Подключить**.

# <span id="page-37-0"></span>**Предоставление доступа к мобильной сети**

Информация о том, как использовать устройство в качестве беспроводного модема или беспроводной точки доступа для ПК или других устройств, а также предоставлять доступ к мобильному сетевому соединению, используемому устройством.

# Предоставление доступа к мобильной

# сети через USB

 С помощью USB-кабеля соедините многофункциональный разъем на устройстве с компьютером.

- 2 В списке приложений выберите **Настройки**<sup>&</sup>gt; **Еще...** > **Режим модема**.
- Выберите **USB-модем**, чтобы включить функцию USB-модема. Ваше устройство предоставит компьютеру доступ к мобильному сетевому подключению.
- 4 Чтобы прекратить доступ к сетевому подключению, нажмите соответствующую кнопку для выхода из режима USB-модему.

# <span id="page-37-1"></span>**Интернет**

Информация о том, как открывать избранные веб-страницы и создавать для них закладки.

# Переход на веб-страницы

- В списке приложений нажмите .
- 2 Чтобы открыть конкретную веб-страницу, выберите поле ввода URL-адреса и введите веб-адрес.
- Начните просмотр веб-страниц. Во время просмотра веб-страниц доступны следующие опции:
- Для увеличения или уменьшения масштаба ("зумирования") поместите два пальца на экран и медленно разведите или сведите их.
- Чтобы открыть/закрыть окно, нажмите  $\blacksquare$ .
- Чтобы создать закладку для текущей веб-страницы, нажмите **— > Добавить закладку**.
- Чтобы изменить настройки браузера, нажмите O> **Настройки**.

# <span id="page-38-0"></span>**Подключение к ПК**

Информация о том, как подключить КПК к ПК с помощью USB-кабеля в режиме USB-подключения.

- Подключите ваш КПК к компьютеру при помощи кабеля USB.
- 2 После подключения выберите **Включить USB-накопитель**.
- 3 КПК будет выполнять роль съемного диска. Если вставить в устройство карту памяти, вы также сможете открыть каталог файлов на карте памяти, т. е. использовать телефон в качестве устройства чтения карт памяти.
- 4Скопируйте файлы с ПК на карту памяти.
- Закончив, нажмите **Отключить**

**USB-накопитель**.

# <span id="page-39-0"></span>**Настройки**

<span id="page-39-1"></span>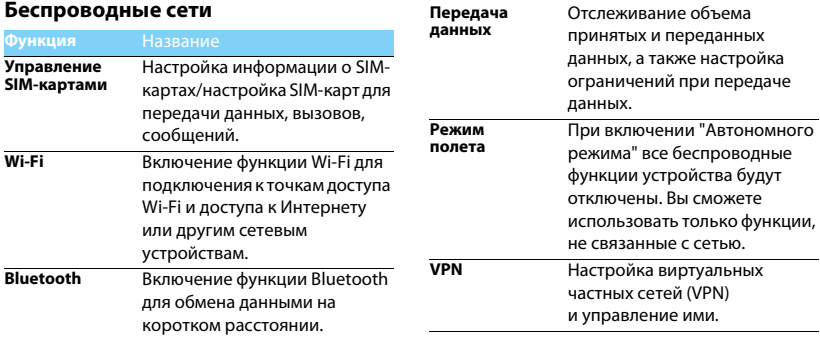

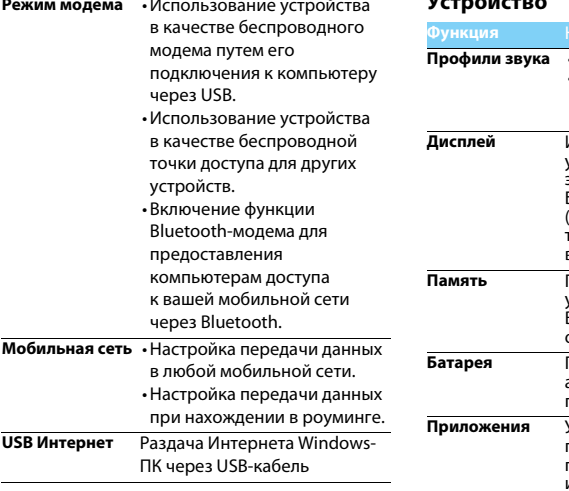

# **Режим модема** • Использование устройства **Устройство**

<span id="page-40-0"></span>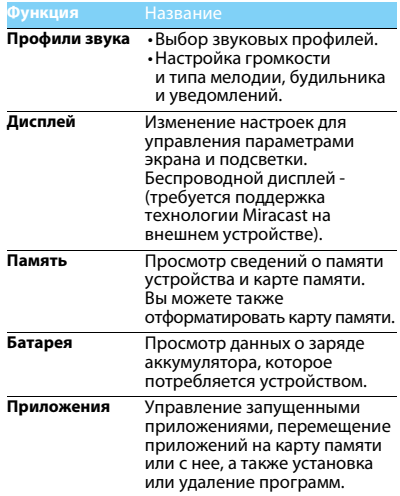

# <span id="page-41-0"></span>**Личные данные Аккаунты**

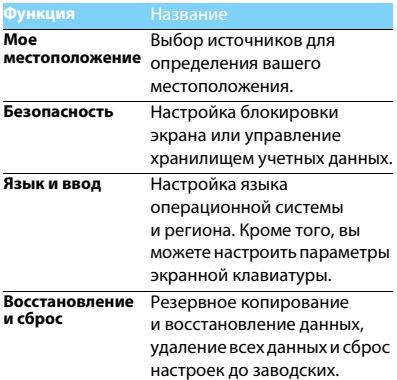

<span id="page-41-1"></span>Добавление аккаунтов электронной почты, [См.](#page-19-2)  ["Электронная почта" на стр. 19.](#page-19-2)

# <span id="page-41-2"></span>**Система**

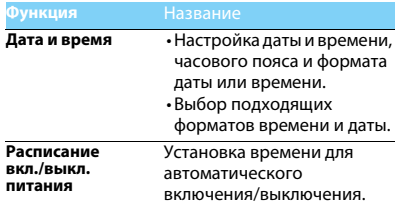

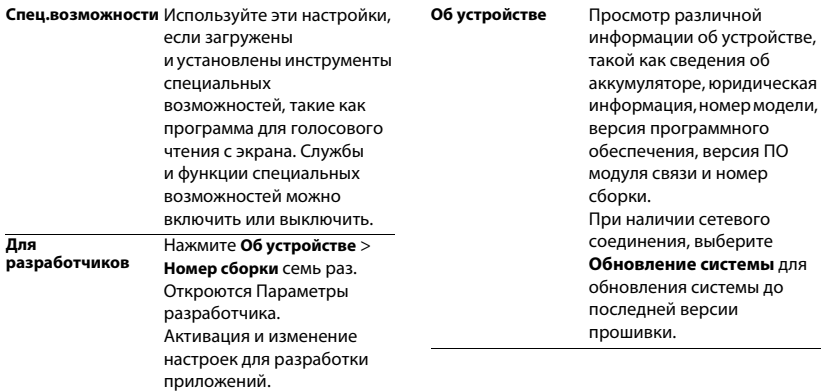

# <span id="page-43-2"></span><span id="page-43-0"></span>**Безопасность и меры предосторожности**

#### <span id="page-43-1"></span>**Меры предосторожности**

#### **Храните КПК в месте, недоступном для маленьких детей**

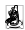

Храните КПК и принадлежности к нему в недоступном для маленьких детей месте. При проглатывании мелкие детали могут стать причиной удушья или увечья.

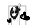

**Радиоволны**<br>קרוב Ваш телефон излучает/принимает радиоволны в диапазонах GSM/WCDMA.

 Узнайте у производителя вашего автомобиля, не влияет ли радиоизлучение на электронные системы автомобиля.

#### **Условия эксплуатации**

Ваше устройство сохраняет работоспособность и параметры при воздействии климатических факторов: температура окружающего воздуха от -10°C до +55°C; относительная влажность 65% при +20°C и до 80% при +25°C.

#### **Выключайте ваш КПК...**

 Перед посадкой в самолет. Использование КПК в самолете может стать причиной опасной ситуации, нарушить беспроводную связь, а также может быть незаконным.

В больницах, поликлиниках, других лечебных учреждениях и любых местах, в которых может находиться медицинское оборудование.

В местах с потенциально взрывоопасной атмосферой (например, на автозаправочных станциях и в местах с наличием в воздухе взвешенной металлической пыли). В автомобиле, перевозящем воспламеняющиеся продукты, и в автомобиле, работающем на сжиженном нефтяном газе (СНГ). В горных выработках и других зонах, где проводятся взрывные работы.

#### **КПК и автомобиль**

 Не используйте КПК во время управления автомобилем и соблюдайте все требования, ограничивающие использование мобильных телефонов за рулем. По возможности пользуйтесь комплектом Hands-Free ("свободные руки") для повышения безопасности.

#### **Обращайтесь с КПК аккуратно и осторожно**

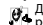

Для оптимальной и удовлетворительной работы КПК

рекомендуется использовать КПК в обычной рабочей ориентации.

- Не подвергайте КПК воздействию предельно низких или высоких температур.
- Не погружайте КПК в жидкости. Если КПК намок, выключите его, извлеките аккумулятор и дайте просохнуть КПК и аккумулятору в течение 24 часов перед повторным использованием.
- Если необходимо очистить КПК, протрите его мягкой тканью.
- В жаркую погоду или от длительного воздействия солнечных лучей (например, через окно дома или стекло автомобиля) температура корпуса КПК может повыситься. В этом случае будьте очень осторожны, когда берете КПК в руки, и воздержитесь от его использования при температуре окружающей среды выше 40°C.

#### **Защищайте аккумуляторы от повреждения**

 $\Theta$ . Всегда используйте только оригинальные аксессуары Philips. так как другие аксессуары могут повредить КПК и привести к аннулированию всех гарантий компании Philips. Использование неизвестного типа аккумулятора может также привести к его взрыву.

Обеспечьте немедленную замену поврежденных деталей квалифицированным специалистом. Замена должна выполняться исключительно с использованием оригинальных запчастей Philips.

- КПК работает от перезаряжаемого аккумулятора.
- Используйте только указанное зарядное устройство.
- Не сжигайте КПК и аккумулятор.
- Не деформируйте и не вскрывайте аккумулятор.
- Не допускайте короткого замыкания контактов аккумулятора металлическими предметами (такими как ключи в кармане).
- Не подвергайте телефон воздействию высоких температур (>свыше 60° C или 140° F), влаги или химически агрессивных сред.

#### **Защита окружающей среды**

Помните о необходимости соблюдать местные правила утилизации упаковочного материала, отработавших аккумуляторов и старых телефонов; пожалуйста, способствуйте их утилизации. Philips помечает аккумуляторы и упаковочные

материалы стандартными символами для облегчения утилизации и правильной ликвидации отходов.

: Маркированный упаковочный материал подлежит вторичной переработке.

: Компания вкладывает средства в соответствующую национальную систему восстановления и переработки упаковки.

: Пластик подлежит переработке (также указывается тип пластика).

#### **Защита слуха**

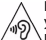

При прослушивании музыки выбирайте средний уровень громкости.

Постоянное прослушивание при высоком уровне громкости может негативно сказаться на вашем слухе.

#### **Маркировка WEEE в DFU: Информация для потребителя**

#### **Утилизация изделия**

КПК спроектирован и изготовлен из высококачественных материалов и компонентов, подлежащих переработке и повторному использованию.

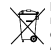

Если изделие содержит этот символ перечеркнутой корзины с колесами, это означает, что изделие соответствует Европейской директиве 2002/96/EC. Ознакомьтесь с информацией о местной системе

раздельного сбора компонентов электрических и электронных изделий.

Действуйте согласно местным правилам и не утилизируйте отслужившие изделия вместе с обычными бытовыми отходами. Правильная утилизация отслужившего изделия способствует предотвращению возможных негативных последствий для окружающей среды и здоровья людей.

Устройство может содержать предметы, технологию или программное обеспечение, подпадающие под действие экспортных законов и правил США и других стран. Запрещено осуществлять противозаконные действия.

#### <span id="page-44-0"></span>**Советы**

#### **Кардиостимуляторы**

Если вы используете кардиостимулятор:

- Всегда держите КПК на расстоянии более 15 см от кардиостимулятора, т.к. работающий КПК может создавать помехи для него.
- Не носите КПК в нагрудном кармане.
- Прикладывайте КПК к тому уху, которое находится дальше от кардиостимулятора, чтобы минимизировать возможные помехи.
- Если вы предполагаете, что КПК создает помехи для кардиостимулятора, выключите его.

#### **Слуховые аппараты**

Если вы используете слуховое устройство, обратитесь к врачу и производителю слухового устройство, чтобы узнать, подвержено ли устройство воздействию помех от сотового телефона.

#### **Как увеличить срок службы аккумулятора**

Для надлежащей работы КПК необходим достаточный заряд аккумулятора. Для экономии энергии можно предпринимать следующие меры:

- Отключать функцию Bluetooth на КПК.
- Установить низкий уровень и продолжительность подсветки на КПК.
- Вручную устанавливайте GPRS-соединение, когда это необходимо. В противном случае КПК будет постоянно искать GPRS-соединение, расходуя при этом заряд аккумулятора.
- Отключайте КПК вне зоны покрытия сети. В противном случае КПК будет постоянно искать сеть, расходуя при этом заряд аккумулятора.

#### <span id="page-45-0"></span>**Устранение неполадок**

#### **КПК не включается**

 Извлеките и снова установите аккумулятор. Затем заряжайте КПК до тех пор, пока индикатор заряда не перестанет двигаться. Отключите зарядное устройство и попробуйте включить КПК.

#### **При включении КПК вы видите на экране слово ЗАБЛОКИРОВАН**

 Кто-то пытался воспользоваться вашим КПК, но не знал PIN-кода и кода разблокировки (PUK). Обратитесь к оператору сети.

#### **На экране отображается ошибка IMSI**

Проблема связана с тарифным планом. Обратитесь к оператору.

#### **КПК не переходит в режим ожидания**

Нажмите и удерживайте кнопку отбоя или выключите КПК, затем убедитесь, что SIM-карта и аккумулятор установлены правильно, и вновь включите КПК.

#### **Значок сети не отображается**

Соединение с сетью отсутствует. Вы находитесь в зоне отсутствия приема (в туннеле или между высокими зданиями), либо вне зоны действия сети. Попробуйте переместиться в другое место,

повторно соединиться с сетью (особенно за рубежом), или обратитесь к сотовому оператору для получения помощи или информации о сети.

#### **Экран не реагирует на нажатие клавиш (или реагирует медленно)**

При очень низких температурах дисплей медленней реагирует на нажатие кнопок. Это нормальное явление, не влияющее на рабочие качества КПК. Поместите КПК в более теплое место и проверьте его работу. Если проблема не исчезнет, обратитесь к продавцу вашего КПК.

#### **Аккумулятор перегревается**

Возможно, вы используете зарядное устройство, не предназначенное для вашего устройства. Всегда используйте оригинальные аксессуары Philips, поставляемые с вашим устройством.

#### **На экране КПК не отображаются номера входящих звонков**

Эта функция зависит от сети и пакета услуг. Если сеть не отправляет номер звонящего абонента, КПК покажет "Вызов 1" или "Номер скрыт". За разъяснениями по поводу этой ситуации обратитесь к своему оператору.

#### **Не удается отправить SMS**

Некоторые сети не поддерживают обмен сообщениями с другими сетями. Убедитесь в том, что вы ввели номер SMS-центра, или обратитесь к оператору, чтобы получить более подробную информацию.

#### **Не удается получить и/или сохранить изображения JPEG**

Если картинка слишком велика или имеет неверный формат или слишком длинное название, ваш КПК не сможет принять ее.

#### **Вы предполагаете, что пропустили какие-то вызовы** Проверьте настройки отклонения вызовов.

**Во время зарядки отсутствуют полоски на значке** 

#### **аккумулятора, а контур значка мигает**

Заряжайте аккумулятор при температуре не ниже 0°C (32°F) и не выше 50°C (113°F).

Если проблема не исчезнет, обратитесь к продавцу вашего КПК.

#### **Экран сообщает об ошибке SIM-карты**

Проверьте правильность установки SIM-карты. Если проблема не устранена, то возможно, ваша SIM-карта повреждена. Обратитесь к оператору.

#### **При попытке использовать функцию меню появляется надпись "ЗАПРЕЩЕНО"**

Доступность некоторых функций зависит от сети. Иначе говоря, они доступны при условии поддержки их сетью в соответствии с условиями вашего подключения. За разъяснениями по поводу этой ситуации обратитесь к своему оператору.

#### **КПК не работает надлежащим образом в автомобиле**

В автомобиле имеется много металлических деталей, поглощающих электромагнитные волны, что может влиять на функционирование КПК.

#### Внимание:

 • Обратитесь в местные органы власти, чтобы узнать, разрешается ли в вашем регионе пользоваться телефоном за рулем.

#### **КПК не заряжается**

Если аккумулятор полностью разряжен, его предварительная зарядка может занять некоторое время (в некоторых случаях до 5минут), и лишь после этого значок зарядки отобразится на экране.

#### **Изображение, снятое на камеру КПК, нечеткое**

Проверьте чистоту объективов камер с обеих сторон.

#### <span id="page-46-0"></span>**Заявление о товарных знаках**

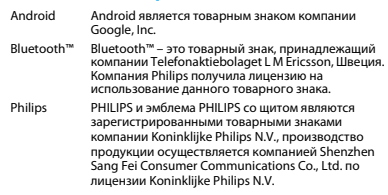

# <span id="page-47-0"></span>**Информация об удельном коэффициенте**

#### **поглощения**

#### **Международные стандарты**

ДАННОЕ УСТРОЙСТВО СООТВЕТСТВУЕТ МЕЖДУНАРОДНЫМ РЕКОМЕНДАЦИЯМ В ПЛАНЕ ВОЗДЕЙСТВИЯ РАДИОВОЛН

Ваш КПК является приемником и передатчиком радиосигналов. Он разработан и изготовлен так, чтобы радиочастотная энергия не превышала предельных значений, определенных международными стандартами. Данные требования были установлены Международной комиссией по защите от неионизирующего излучения (ICNIRP) и Институтом инженеров по электротехнике (IEEE), которые определяют гарантированный

запас надежности для защиты людей, независимо от их возраста и состояния здоровья.

В рекомендациях по излучению для мобильных телефонов используется единица измерения, называемая удельным коэффициентом поглощения (SAR). Предельное значение SAR, рекомендованное комиссией ICNIRP для мобильных телефонов общего назначения, составляет **2,0 Вт/кг, усредненные на 10 грамм ткани, а для головы этот показатель составляет1,6 Вт/кг, усредненных на один грамм ткани,** согласно стандарту IEEE 1528.

Испытания в отношении SAR проводятся с использованием рекомендуемых рабочих положений при работе телефона на самой высокой сертифицированной мощности во всех используемых частотных диапазонах. Хотя значение SAR определяется на самой высокой сертифицированной мощности, фактические уровни SAR работающего мобильного телефона обычно ниже максимального значения SAR. Это обусловлено тем, что телефон разработан для работы при различных уровнях мощности, что позволяет использовать минимальную мощность, необходимую для подключения к сети. Как правило, чем ближе вы к антенне базовой станции, тем ниже мощность излучения.

Несмотря на то, что между уровнями SAR различных телефонов и для разных положений могут существовать различия, все они соответствуют стандартам защиты от излучения радиоволн. **Наибольшее значение SAR для данной модели КПК Philips Xenium W6500(CTW6500) при проверке на соответствие стандартам составляло 0.418 Вт/кг согласно рекомендациям ICNIRP.** 

При пользовании КПК следует соблюдать несколько простых правил, которые позволят свести мощность передатчика

к минимально возможному в каждом конкретном месте значению:

- Держать КПК при разговоре следует так, чтобы не заслонять антенну рукой. В телефонах со встроенной антенной, как правило, не следует касаться рукой верхней (или, реже, нижней) трети корпуса.
- 2 При разговоре из помещения (кроме крупных торговых центров, вокзалов и т. д., где операторы связи могут устанавливать локальные базовые станции) по возможности следует подходить к окну.
- Находясь в зоне неуверенного или сравнительно слабого приема (менее половины шкалы), следует свести продолжительность разговоров к минимуму, по возможности заменять голосовое общение на SMS.
- Металлический корпус легкового автомобиля значительно ухудшает условия для передачи сигнала от телефона к базовой станцией, поэтому мощность возрастает. В момент установления соединения телефоны GSM обычно работают на большей мощности, чем во время разговора, поэтому при исходящем звонке следует подносить трубку к уху только через несколько секунд после набора номера (момент установления соединения у большинства телефонов можно определить по индикации на дисплее).

#### <span id="page-48-0"></span>**Заявление о соответствии**

Мы, **Shenzhen Sang Fei Consumer Communications Co., Ltd. 11 Science and Technology Road, Shenzhen Hi-tech Industrial Park, Nanshan District, Shenzhen 518057 Китай**

с полной ответственностью заявляем, что изделие

#### **Philips Xenium W6500(CTW6500)**

Philips GSM/WCDMA номер TAC: 8600 9001 к которому относится данная декларация, соответствует следующим стандартам:

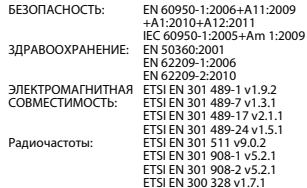

 Настоящим мы заявляем, что по результатам проведенных радиочастотных испытаний вышеуказанное изделие соответствует всем необходимым требованиям Директивы 1999/5/EC.

Процедура оценки соответствия, описанная в статье 10 и подробно рассмотренная в Приложении III или IV Директивы 1999/5/ЕС, выполнена с привлечением следующего уполномоченного органа (органов):

TüV SüD BABT, Octagon House, Concorde Way, Segensworth North, Fareham, Hampshire, PO15 5RL.

Идентификационная метка: CE 0168 24 июля 2013

Менеджер по контролю качества

*Производитель:* **Shenzhen Sang Fei Consumer Communications Co., Ltd. 11 Science and Technology Road, Shenzhen Hi-tech Industrial Park, Nanshan District, Shenzhen 518057, China.**

*Импортёр:* **«ООО Сангфей СЕС Электроникс Рус» Москва, Наб. Академика Туполева, д. 15, стр. 2. Россия.**

Карманный персональный компьютер с абонентской радиостанцией стандарта WCDMA 900/2100MHz, GSM 850/900/1800/1900MHz, Philips Xenium W6500 (CTW6500) Декларация о соответствии: Philips Xenium W6500 (CTW6500) Д-МТ-6519 Срок действия: с 19.06.2013 по 11.06.2016 Зарегистрировано Федеральным агентством связи

ТАМОЖЕННЫЙ СОЮЗ ДЕКЛАРАЦИЯ О СООТВЕТСТВИИ

Регистрационный номер декларации о соответствии № ТС RU Д-CN.АГ27.В.00165 Декларация о соответствии действительна с 17.07.2013 по 16.07.2018